# Table des matières

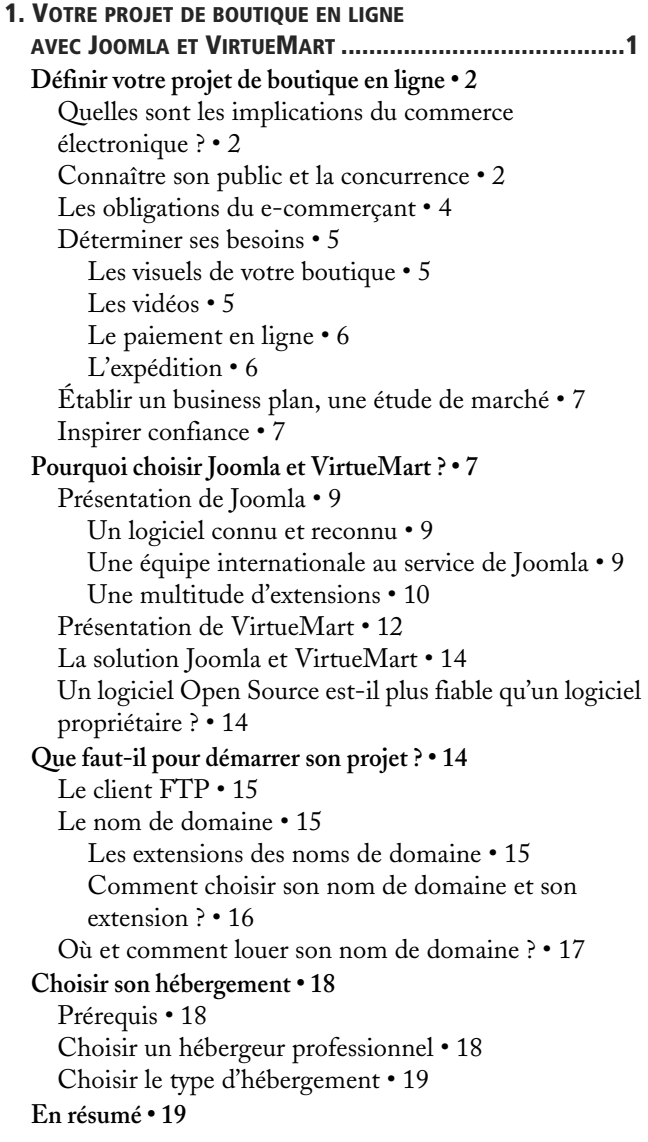

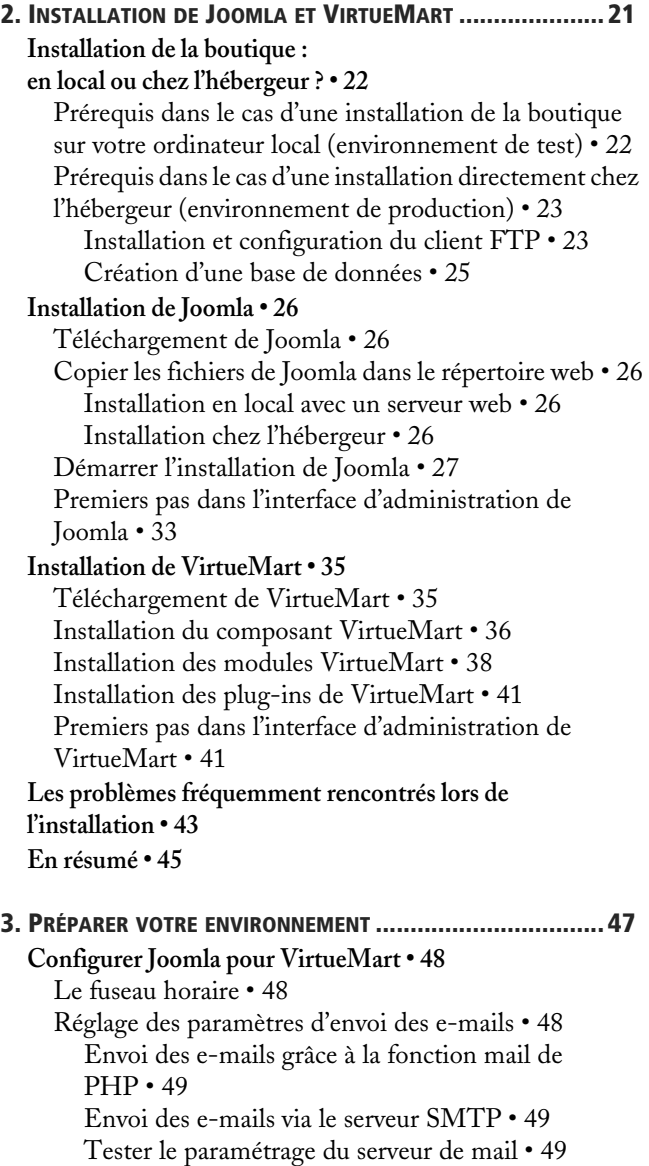

**[Définir votre boutique • 50](#page--1-50)** [Informations sur la boutique • 50](#page--1-51) [Les conditions générales de vente • 54](#page--1-17) [Configuration de la TVA • 55](#page--1-52) **[L'inscription des clients • 57](#page--1-53)** [Configuration préalable de Joomla pour](#page--1-54)  l'inscription • 57 [Les méthodes d'inscription dans VirtueMart • 58](#page--1-55) [Créer et personnaliser le formulaire d'inscription • 59](#page--1-11) [Créer des champs de saisie de texte • 60](#page--1-56) [Poser des questions dont les réponses sont](#page--1-57)  prédéfinies • 62 [Contrôler l'âge du visiteur • 64](#page--1-17) [Identifier les professionnels • 64](#page--1-58) **[Gérer votre clientèle • 66](#page--1-29)** [Définir des groupes de clients • 66](#page--1-34) [Le fichier clientèle • 67](#page--1-11) **[Définir les fabricants • 68](#page--1-59)** [Catégoriser les fabricants • 69](#page--1-11) [Définir la fiche fabricant • 69](#page--1-60) **[En résumé • 71](#page--1-46) [4. S](#page--1-0)TRUCTURER ET ANIMER VOTRE [CATALOGUE......................73](#page--1-1) [Créer et structurer le catalogue • 74](#page--1-61)** [Les catégories : le squelette du catalogue • 74](#page--1-62) [Créer une fiche produit simple • 78](#page--1-17) [Associer une image à un produit • 79](#page--1-63) **[Améliorer les fiches produit • 80](#page--1-64)** [Ajouter des attributs sans gestion des références et du](#page--1-65)  stock • 80 [Ajouter des attributs avec gestion des références et du](#page--1-66)  stock • 82 [Définir les attributs • 82](#page--1-67) [Paramétrer l'affichage des produits enfants • 85](#page--1-68) [Présenter une gamme de produits • 87](#page--1-69) [Présenter plusieurs images de votre produit • 91](#page--1-70) [Associer des documents à télécharger avec le](#page--1-71)  produit • 92 **[Créer des lots • 94](#page--1-72)** [Lots à quantité fixe • 94](#page--1-73) [Lots à prix variable • 95](#page--1-60) **[Établir des gammes de prix • 96](#page--1-29)** [Faire une remise sur un produit • 96](#page--1-74) [Associer un prix dégressif en fonction de la quantité](#page--1-75) 

**[Vendre des produits à télécharger • 99](#page--1-77) [En résumé • 101](#page--1-46) [5. F](#page--1-0)RAIS DE PORT ET EXPÉDITION [...................................... 103](#page--1-1) [Définir votre politique de frais de port • 104](#page--1-29)** [Choisir le transporteur approprié • 104](#page--1-78) [Choisir une méthode de calcul des frais de port](#page--1-11)  adaptée • 105 **[Configurer les pays d'expédition • 105](#page--1-44) [Offrir les frais de port • 106](#page--1-29)** [Gratuité des frais de port quel que soit le montant de la](#page--1-55)  commande • 106 [Frais de port offerts à partir d'un montant précis • 107](#page--1-79) **[Configurer les frais de port en fonction de la destination et du](#page--1-29)  poids : Colissimo, Chronopost • 108 [Paramétrer les frais de port selon la destination et le nombre](#page--1-74)  de produits • 112 [Configurer les frais de port en fonction du montant de la](#page--1-46)  commande • 115** [Les frais de port proportionnels au montant de la](#page--1-80)  commande • 115 [Les frais de port fixes selon le montant de la](#page--1-81)  commande • 117 **[En résumé • 119](#page--1-82)**

[Associer une réduction à un groupe de clients • 98](#page--1-76)

#### **[6.](#page--1-0) [PERSONNALISER](#page--1-1) LES ACCÈS**

**À L'ADMINISTRATION DE LA BOUTIQUE [........................... 121](#page--1-1) [Étude de cas • 122](#page--1-83) [Définir les groupes utilisateurs VirtueMart • 123](#page--1-46) [Définir les autorisations des groupes utilisateurs](#page--1-84)  VirtueMart • 124** [Définir les autorisations des groupes utilisateurs pour les](#page--1-11)  modules VirtueMart • 125 Définir les autorisations des groupes utilisateurs par [fonctionnalité pour chaque module VirtueMart • 126](#page--1-85) **[Affecter un utilisateur VirtueMart à un groupe • 127](#page--1-86) [En résumé • 129](#page--1-6)**

#### **[7.](#page--1-0) [ANIMER](#page--1-1) VOTRE BOUTIQUE :**

**LE CONTENU ÉDITORIAL AVEC JOOMLA [........................... 131](#page--1-1) [Comprendre la structure éditoriale de Joomla • 132](#page--1-87) [Élaborer la structure et le contenu éditorial du site • 133](#page--1-88)** [Création d'une section • 134](#page--1-89) [Création d'une catégorie • 136](#page--1-90)

commandée • 97

[Création du premier article • 138](#page--1-91)

**[Insérer des images dans un article • 140](#page--1-23)**

[Insérer des images via l'éditeur de texte • 141](#page--1-92) [Charger ses images avec le gestionnaire des](#page--1-93)  médias • 144

**[Insérer un lien hypertexte dans un article • 145](#page--1-94)**

**[Les paramètres de publication d'un article • 146](#page--1-95)**

**[Gérer son contenu éditorial à plusieurs intervenants • 150](#page--1-96)** [Attribution des droits éditoriaux et administratifs des](#page--1-97)  intervenants sur votre site • 150 [Protection du contenu éditorial en cours de](#page--1-11)  rédaction • 153

**[En résumé • 153](#page--1-98)**

## **[8. P](#page--1-0)ERSONNALISER LA [BOUTIQUE.......................................155](#page--1-1)**

**[Les enjeux d'un bon design • 156](#page--1-99)** [Guider le regard de l'internaute • 156](#page--1-4) [Un design adapté à la cible • 158](#page--1-100) [Sélectionner un design adapté au contenu • 160](#page--1-17) [Le squelette graphique d'une page • 160](#page--1-101) [Création du squelette graphique • 161](#page--1-102) [Bien choisir son template • 163](#page--1-103) [Les templates Joomla pré-installés • 163](#page--1-104) [Les templates Joomla à télécharger • 164](#page--1-105) **[Joomla : modifier l'aspect de votre site • 165](#page--1-106)** [Installer et prendre en main un nouveau template](#page--1-107)  Joomla • 165 [Installer kodadesign • 165](#page--1-108) [Identifier les positions définies dans le template](#page--1-109)  kodadesign • 166 [Les répertoires du template kodadesign • 168](#page--1-17) [Un logo et un favicon à votre image • 168](#page--1-110) [Remplacer le logo par défaut • 168](#page--1-111) [Changer le favicon par défaut • 169](#page--1-112) [La page d'accueil • 170](#page--1-113) [Mettre en valeur vos catégories de produits et offres](#page--1-114)  spéciales dans la partie centrale de la page d'accueil • 170 [Modifier le titre de la page • 172](#page--1-17) [Créer la page Contact • 172](#page--1-115) [Personnaliser les menus et les liens • 174](#page--1-116) [Changer l'aspect du menu Boutique • 174](#page--1-117) [Supprimer le menu horizontal du template](#page--1-118)  kodadesign • 175 [Modifier la couleur des liens • 177](#page--1-119)

[Modifier le pied de page • 178](#page--1-120) [Remplacer le module d'identification par un lien • 179](#page--1-11) **[VirtueMart : personnaliser la présentation de votre](#page--1-121)  boutique • 182** [Définir les options d'affichage des fiches et catégories de](#page--1-11)  produits • 183 [Mise en page et modèles de présentation des fiches](#page--1-122)  produits et des pages catégories • 184 [Changer la mise en page et les modèles attribués à une](#page--1-123)  catégorie de produits • 187 [Configurer le thème de VirtueMart • 188](#page--1-124) [Modifier les images du thème de VirtueMart • 191](#page--1-125) **[Modifier les textes par défaut de VirtueMart • 191](#page--1-126) [En résumé... • 193](#page--1-63)**

**[9. D](#page--1-0)ÉPLOYER VOTRE BOUTIQUE SUR [L'INTERNET.................. 195](#page--1-1) [Tester votre boutique • 196](#page--1-34)** [Tester le design et l'ergonomie • 196](#page--1-127) [Tester l'ergonomie et la conception • 196](#page--1-128) [Un site compatible avec tous les navigateurs • 197](#page--1-129) [Tester le bon paramétrage de votre boutique • 198](#page--1-130) **[Déploiement du site • 199](#page--1-46)** [Transférer votre site chez votre hébergeur • 199](#page--1-106) [Tester votre site chez votre hébergeur • 203](#page--1-92) **[Optimiser la rapidité de votre site • 203](#page--1-131)** [Activer le cache de Joomla • 203](#page--1-132) [Économiser de la bande passante en compressant les](#page--1-17)  fichiers • 204 **[Rendre vos URL plus lisibles : la récriture d'URL • 204](#page--1-133)** [Configuration et test de la récriture dans Joomla • 205](#page--1-134) [Installation d'un composant de récriture d'URL • 207](#page--1-11) **[En résumé • 209](#page--1-135) [10. C](#page--1-0)ONFIGURER LE PAIEMENT [SÉCURISÉ............................ 211](#page--1-1)**

**[Les différentes méthodes de paiement • 212](#page--1-29)** [Paiement par carte bancaire sur serveur sécurisé](#page--1-136)  externe • 212 Paiement par carte bancaire avec stockage des [coordonnées bancaires dans votre base de données • 214](#page--1-17) [Les paiements par crédit en ligne • 214](#page--1-137) [Quelle méthode de paiement choisir ? • 214](#page--1-138) **[Préparation avant la configuration des paiements • 216](#page--1-29) [Installation et configuration des différentes méthodes de](#page--1-29)  paiement • 218** [Le paiement par chèque • 218](#page--1-139)

[Méthode de paiement par PayPal • 219](#page--1-141) [Créer l'environnement de test PayPal • 219](#page--1-142) [Configurer et tester PayPal • 220](#page--1-143) [Mettre PayPal en production • 221](#page--1-144) [Les méthodes de paiement avec serveur bancaire • 221](#page--1-145) [Méthode de paiement SIPS de la société Atos](#page--1-146)  Origin • 221 [Méthode de paiement CyberMUT • 227](#page--1-147) [Méthode de paiement SPPLUS de la Caisse](#page--1-14)  d'Épargne • 231 [Méthode de paiement Paybox Services • 234](#page--1-148) [Paiement par terminal de paiement • 237](#page--1-149)

**[En résumé • 239](#page--1-150)**

**[11.](#page--1-0) SÉCURITÉ ET MAINTENANCE DU [SITE.............................241](#page--1-1)**

**[Sécuriser les répertoires et les données stratégiques • 242](#page--1-2)** [Sécuriser les accès des fichiers et des répertoires • 242](#page--1-151) [Interdire l'accès du fichier .htaccess depuis](#page--1-11)  un navigateur web • 245 [Les fichiers et répertoires stratégiques • 245](#page--1-152) [Protection des répertoires par un mot de passe • 245](#page--1-153) Déplacer les répertoires contenant des fichiers [confidentiels en dehors de votre espace web • 247](#page--1-154) [Protéger les données personnelles](#page--1-155)  des clients avec SSL • 249 **[Sécuriser l'administration • 250](#page--1-29)** [Modifier le nom de l'utilisateur admin • 250](#page--1-74) [Mener une politique de mots de passe stricte • 251](#page--1-77) [Supprimer les utilisateurs et des extensions superflus et](#page--1-17)  obsolètes • 252 [Des outils à mettre en œuvre pour améliorer la](#page--1-156)  sécurité • 252 [Installer un détecteur et bloquer les intrusions • 252](#page--1-157) [Se protéger contre les inondations de requêtes • 255](#page--1-158) [Bloquer des requêtes en fonction de leur](#page--1-17)  adresse IP • 256 [Surveiller les comportements anormaux • 257](#page--1-159) **[Maintenir la boutique à jour • 258](#page--1-160)** [Mettre à jour Joomla • 259](#page--1-11) [Mettre à jour VirtueMart • 260](#page--1-17) [Tester le bon déroulement des mises à jour • 261](#page--1-161) **[Sauvegarde et restauration • 262](#page--1-162)**

[Sauvegarde du site • 263](#page--1-163) [Restaurer le site • 264](#page--1-164)

**[En résumé • 265](#page--1-46)**

## **[12.](#page--1-0) [PROMOTION](#page--1-1) DE LA BOUTIQUE ET GESTION QUOTIDIENNE 267**

- **[Une boutique bien en vue sur Internet 268](#page--1-165)**
- [Le référencement 268](#page--1-166) [Identifier les bons mots-clés pour optimiser les](#page--1-167)  contenus • 269 [Obtenir des liens vers votre site • 270](#page--1-16) [Référencer sa boutique dans les moteurs de](#page--1-168)  recherche • 272 [Référencer sa boutique auprès des comparateurs de](#page--1-169)  prix • 272 [Mettre en place un programme d'affiliation • 272](#page--1-170) [Proposer des bannières publicitaires • 274](#page--1-171) [Mise en place d'une newsletter • 275](#page--1-172) [Mise en place d'un fil d'actualité : flux RSS • 276](#page--1-173) Configuration du flux [sur le contenu éditorial de Joomla • 276](#page--1-174) Configuration du flux [sur les nouveaux produits • 277](#page--1-175) [Suivre sa visibilité grâce à des outils statistiques • 278](#page--1-176) **[Gestion quotidienne de votre boutique • 280](#page--1-29)** [Gérer le stock de la boutique • 280](#page--1-74) [Activer la gestion des stocks • 280](#page--1-177) [Spécifier un délai de livraison • 281](#page--1-178) [Faire l'inventaire de vos stocks • 282](#page--1-64) [Suivi et traitement des commandes • 283](#page--1-11) [Modifier rapidement l'état d'une commande • 283](#page--1-179) [Modifier le contenu d'une commande • 285](#page--1-180) [Envoi partiel d'une commande • 287](#page--1-181) [Entretenir et développer sa clientèle • 288](#page--1-90) [Les bons de réduction et les chèques cadeaux • 288](#page--1-182) [Mettre en place un système de commentaires clients](#page--1-183)  sur les produits • 290 **[En résumé • 291](#page--1-184)**

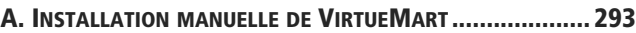

## **[B.](#page--1-186) TRAMES DES PAGES CATÉGORIES ET DES FICHES PRODUITS295 [Trames des modèles de pages de catégories de produits • 295](#page--1-187) [Trames des modèles de fiches produits • 297](#page--1-46)**

**INDEX [........................................................................ 301](#page--1-188)**